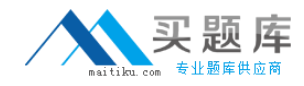

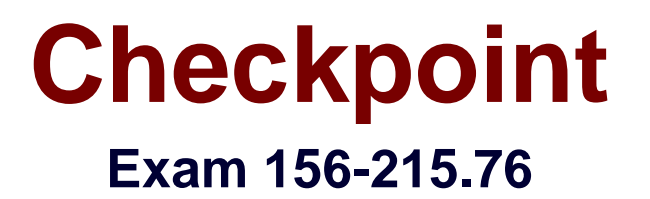

# **Check Point Certified Security Administrator – GAiA**

**Version: 7.1**

**[ Total Questions: 358 ]**

[http://www.maitiku.com QQ:860424807](http://www.maitiku.com)

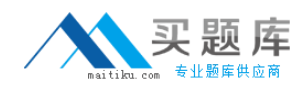

# **Topic break down**

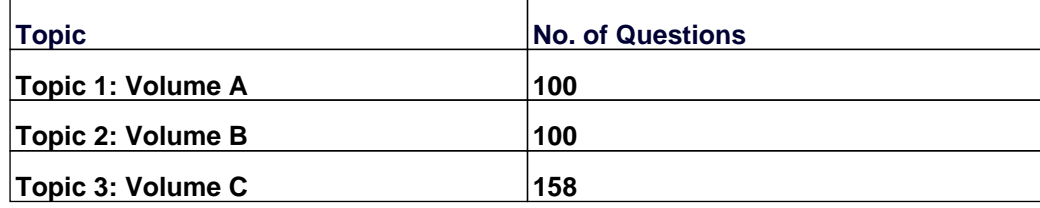

### **Topic 1, Volume A**

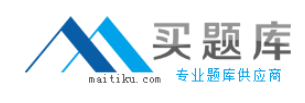

# **Question No : 1 - (Topic 1)**

How can you check whether IP forwarding is enabled on an IP Security Appliance?

- **A.** clish -c show routing active enable
- **B.** ipsofwd list
- **C.** cat /proc/sys/net/ipv4/ip\_forward
- **D.** echo 1 > /proc/sys/net/ipv4/ip\_forward

### **Answer: B**

### **Question No : 2 - (Topic 1)**

During which step in the installation process is it necessary to note the fingerprint for firsttime verification?

- **A.** When configuring the Security Gateway object in SmartDashboard
- **B.** When configuring the Security Management Server using cpconfig
- **C.** When establishing SIC between the Security Management Server and the Gateway
- **D.** When configuring the Gateway in the WebUI

#### **Answer: B**

### **Question No : 3 - (Topic 1)**

The third-shift Administrator was updating Security Management Server access settings in Global Properties and testing. He managed to lock himself out of his account. How can you unlock this account?

**A.** Delete the file admin.lock in the Security Management Server directory \$FWDIR/tmp/.

**B.** Type fwm lock\_admin -u <account name> from the Security Management Server command line.

**C.** Type fwm unlock admin -u from the Security Gateway command line.

**D.** Type fwm unlock\_admin from the Security Management Server command line.

### **Answer: B**

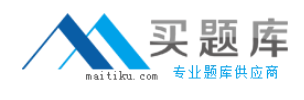

# **Question No : 4 - (Topic 1)**

The customer has a small Check Point installation which includes one Windows 7 workstation as the SmartConsole, one GAiA device working as Security Management Server, and a third server running SecurePlatform as Security Gateway. This is an example of  $a(n)$ :

- **A.** Unsupported configuration
- **B.** Stand-Alone Installation
- **C.** Hybrid Installation
- **D.** Distributed Installation

### **Answer: D**

# **Question No : 5 - (Topic 1)**

The London Security Gateway Administrator has just installed the Security Gateway and Management Server. He has not changed any default settings. As he tries to configure the Gateway, he is unable to connect. Which troubleshooting suggestion will NOT help him?

**A.** Check if some intermediate network device has a wrong routing table entry, VLAN assignment, duplex-mismatch, or trunk issue.

**B.** Verify that the Rule Base explicitly allows management connections.

**C.** Test the IP address assignment and routing settings of the Security Management Server, Gateway, and console client.

**D.** Verify the SIC initialization.

### **Answer: B**

### **Question No : 6 - (Topic 1)**

You are installing a Security Management Server. Your security plan calls for three administrators for this particular server. How many can you create during installation?

**A.** Depends on the license installed on the Security Management Server **B.** One

#### **C.** As many as you want

**D.** Only one with full access and one with read-only access

### **Answer: B**

# **Question No : 7 - (Topic 1)**

Certificates for Security Gateways are created during a simple initialization from

- **A.** The ICA management tool
- **B.** SmartUpdate

\_\_\_\_\_\_\_\_\_\_\_\_\_.

- **C.** sysconfig
- **D.** SmartDashboard

**Answer: D**

### **Question No : 8 - (Topic 1)**

You run cpconfig to reset SIC on the Security Gateway. After the SIC reset operation is complete, the policy that will be installed is the:

- **A.** Default filter.
- **B.** Last policy that was installed.
- **C.** Standard policy.
- **D.** Initial policy.

### **Answer: D**

### **Question No : 9 - (Topic 1)**

Tom has been tasked to install Check Point R76 in a distributed deployment. Before Tom installs the systems this way, how many machines will he need if he does not include a SmartConsole machine in his calculations?

- **A.** Three machines
- **B.** One machine

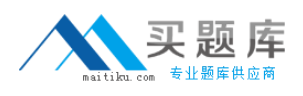

**C.** One machine, but it needs to be installed using SecurePlatform for compatibility purposes **D.** Two machines

**Answer: D**

# **Question No : 10 - (Topic 1)**

When using SecurePlatform, it might be necessary to temporarily change the MAC address of the interface eth 0 to 00:0C:29:12:34:56. After restarting the network the old MAC address should be active. How do you configure this change?

**A.** Edit the file /etc/sysconfig/netconf.c and put the new MAC address in the field

**B.** As expert user, issue these commands:

# IP link set eth0 down

# IP link set eth0 addr 00:0C:29:12:34:56

# IP link set eth0 up

**C.** Open the WebUI, select Network > Connections > eth0. Place the new MAC address in the field Physical Address, and press Apply to save the settings.

**D.** As expert user, issue the command:

# IP link set eth0 addr 00:0C:29:12:34:56

# **Answer: B**

# **Question No : 11 - (Topic 1)**

When doing a Stand-Alone Installation, you would install the Security Management Server with which other Check Point architecture component?

- **A.** SecureClient
- **B.** Security Gateway
- **C.** None, Security Management Server would be installed by itself.
- **D.** SmartConsole

# **Answer: B**

# **Question No : 12 - (Topic 1)**

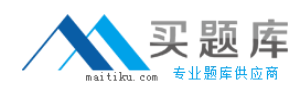

Which of the following is a CLI command for Security Gateway R76?

- **A.** fw merge
- **B.** fw tab -u
- **C.** fw shutdown
- **D.** fwm policy\_print <policyname>

**Answer: B**

# **Question No : 13 - (Topic 1)**

Your R76 primary Security Management Server is installed on GAiA. You plan to schedule the Security Management Server to run fw logswitch automatically every 48 hours. How do you create this schedule?

**A.** Create a time object, and add 48 hours as the interval. Select that time object's Global Properties > Logs and Masters window, to schedule a logswitch.

**B.** Create a time object, and add 48 hours as the interval. Open the primary Security Management Server object's Logs and Masters window, enable Schedule log switch, and select the Time object.

**C.** On a SecurePlatform Security Management Server, this can only be accomplished by configuring the command fw logswitch via the cron utility.

**D.** Create a time object, and add 48 hours as the interval. Open the Security Gateway object's Logs and Masters window, enable Schedule log switch, and select the Time object.

# **Answer: B**

# **Question No : 14 - (Topic 1)**

You need to back up the routing, interface, and DNS configuration information from your R76 GAiA Security Gateway. Which backup-and-restore solution do you use?

- **A.** GAiA back up utilities
- **B.** upgrade export and upgrade import commands
- **C.** Database Revision Control
- **D.** Manual copies of the directory \$FWDIR/conf

### **Answer: A**

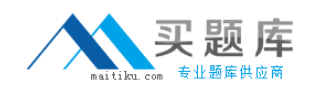

# **Question No : 15 - (Topic 1)**

John is the Security Administrator in his company. He installs a new R76 Security Management Server and a new R76 Gateway. He now wants to establish SIC between them. After entering the activation key, he gets the following message in SmartDashboard -

"Trust established"

SIC still does not seem to work because the policy won't install and interface fetching does not work. What might be a reason for this?

- **A.** It always works when the trust is established
- **B.** This must be a human error.
- **C.** SIC does not function over the network.

**D.** The Gateway's time is several days or weeks in the future and the SIC certificate is not yet valid.

### **Answer: D**

# **Question No : 16 - (Topic 1)**

The customer has a small Check Point installation which includes one Windows 2008 server as the SmartConsole and a second server running SecurePlatform as both Security Management Server and the Security Gateway. This is an example of a(n):

- **A.** Stand-Alone Installation
- **B.** Distributed Installation
- **C.** Unsupported configuration
- **D.** Hybrid Installation

### **Answer: A**

# **Question No : 17 - (Topic 1)**

The customer has a small Check Point installation, which includes one SecurePlatform server working as the SmartConsole, and a second server running Windows 2008 as both Security Management Server and Security Gateway. This is an example of a(n):

**A.** Distributed Installation

- **B.** Stand-Alone Installation
- **C.** Hybrid Installation
- **D.** Unsupported configuration

**Answer: D**

# **Question No : 18 - (Topic 1)**

Which of the following statements is TRUE about management plug-ins?

**A.** A management plug-in interacts with a Security Management Server to provide new features and support for new products.

**B.** The plug-in is a package installed on the Security Gateway.

**C.** Using a plug-in offers full central management only if special licensing is applied to specific features of the plug-in.

**D.** Installing a management plug-in is just like an upgrade process.

**Answer: A**

# **Question No : 19 - (Topic 1)**

You are the Security Administrator for MegaCorp. A Check Point firewall is installed and in use on a platform using GAiA. You have trouble configuring the speed and duplex settings of your Ethernet interfaces. Which of the following commands can be used in Expert Mode to configure the speed and duplex settings of an Ethernet interface and will survive a reboot? Give the BEST answer.

**A.** eth\_set **B.** mii\_tool **C.** ifconfig -a **D.** ethtool

**Answer: A**

### **Question No : 20 - (Topic 1)**

Which SmartConsole component can Administrators use to track changes to the Rule

Base?

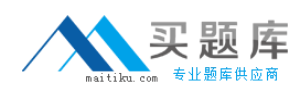

- **A.** SmartView Monitor
- **B.** SmartReporter
- **C.** WebUI
- **D.** SmartView Tracker

# **Answer: D**

# **Question No : 21 - (Topic 1)**

Peter is your new Security Administrator. On his first working day, he is very nervous and enters the wrong password three times. His account is locked. What can be done to unlock Peter's account? Give the BEST answer.

**A.** It is not possible to unlock Peter's account. You have to install the firewall once again or abstain from Peter's help.

**B.** You can unlock Peter's account by using the command fwm unlock\_admin -u Peter on the Security Gateway.

**C.** You can unlock Peter's account by using the command fwm lock admin -u Peter on the Security Management Server.

**D.** You can unlock Peter's account by using the command fwm unlock admin -u Peter on the Security Management Server

# **Answer: C**

# **Question No : 22 - (Topic 1)**

You manage a global network extending from your base in Chicago to Tokyo, Calcutta and Dallas. Management wants a report detailing the current software level of each Enterprise class Security Gateway. You plan to take the opportunity to create a proposal outline, listing the most cost-effective way to upgrade your Gateways. Which two SmartConsole applications will you use to create this report and outline?

- **A.** SmartLSM and SmartUpdate
- **B.** SmartView Tracker and SmartView Monitor
- **C.** SmartView Monitor and SmartUpdate
- **D.** SmartDashboard and SmartView Tracker